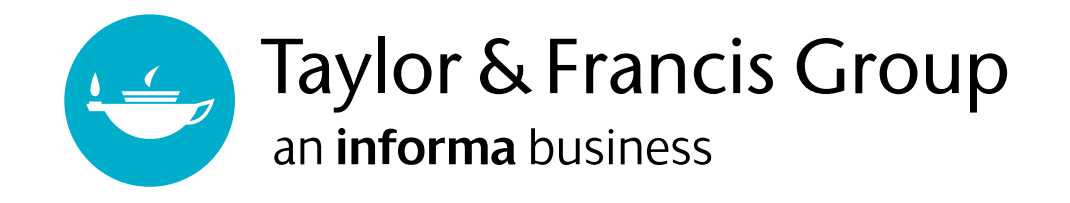

# TAYLOR & FRANCIS 電子書

#### www.taylorfrancis.com

Taylor & Francis 應有盡有,可以在單一平台找到 Taylor & Francis 電子書的所有內容, 新增許多 功能和優化使用者經驗,以滿足客戶的需求。

# **使用者手冊**

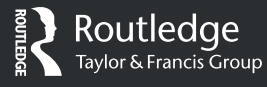

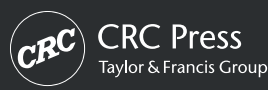

# 内容索引

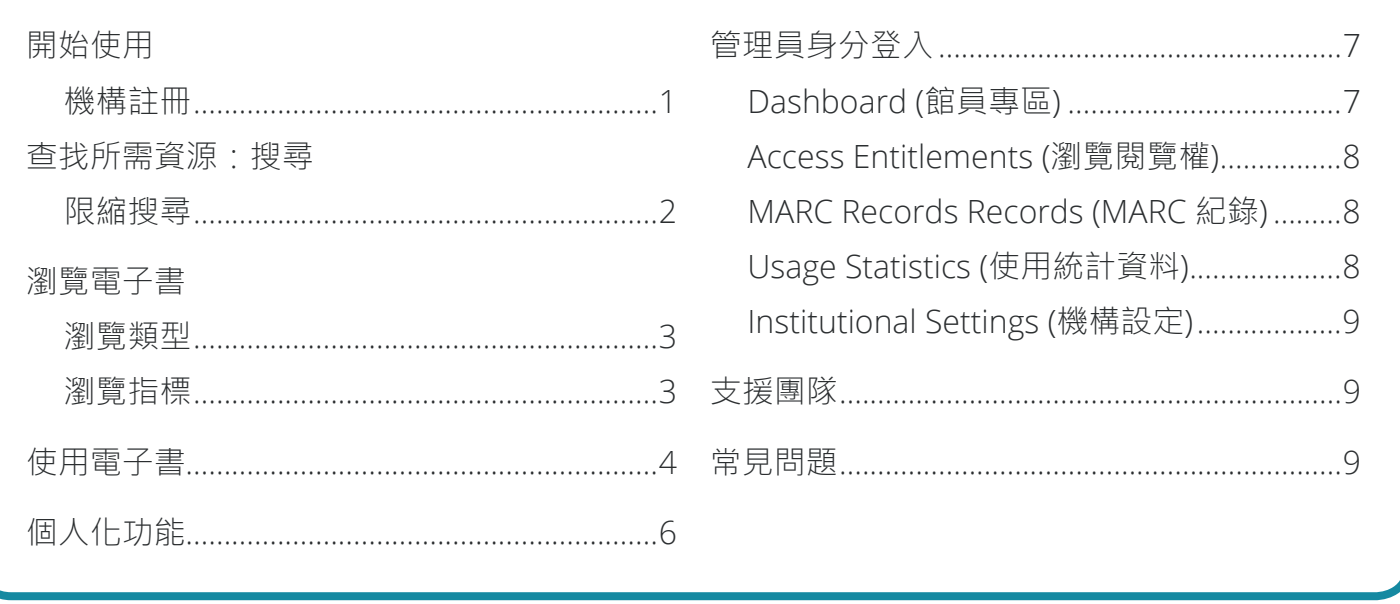

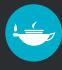

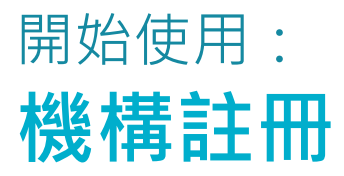

使用者透過機構登入就能快速連線,因為可以同步透過 IP 辨識、EzyProxy、Shibboleth 或 OpenAthens 授權。

附註:*T&F* 的支援團隊會設定您的機構 (新舊帳戶都適用)。所有帳戶管理者將收到前往新平台的邀請函 (現有帳戶會在 *9*月 *11*日收到)。機構使用者可以 *IP* 辨識、*EzyProxy*、*Shibboleth* 或 *OpenAthens* 授權登入瀏覽。

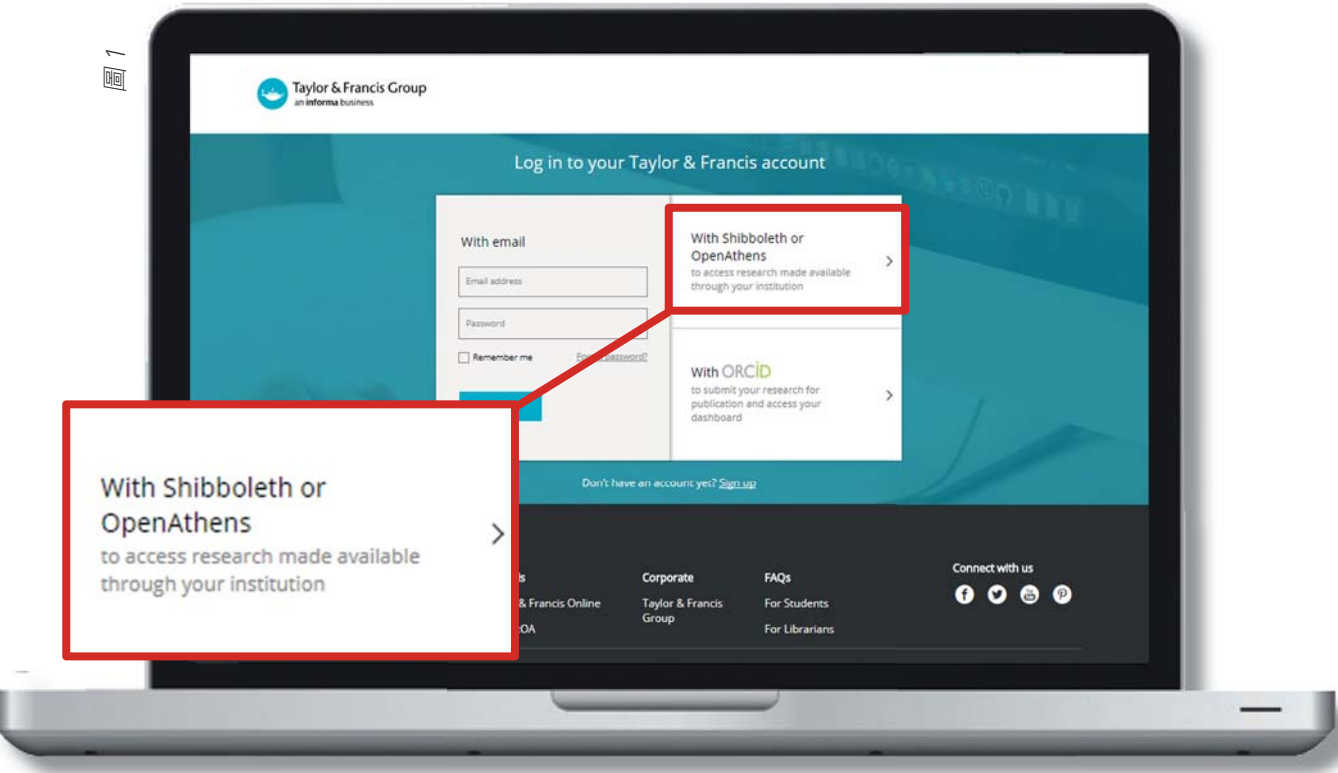

首先,點選 '**With Shibboleth, OpenAthens or EzProxy'** (圖 1)。

接下來,搜尋您的機構 (下圖 2), 點選 '**CONTINUE**'。

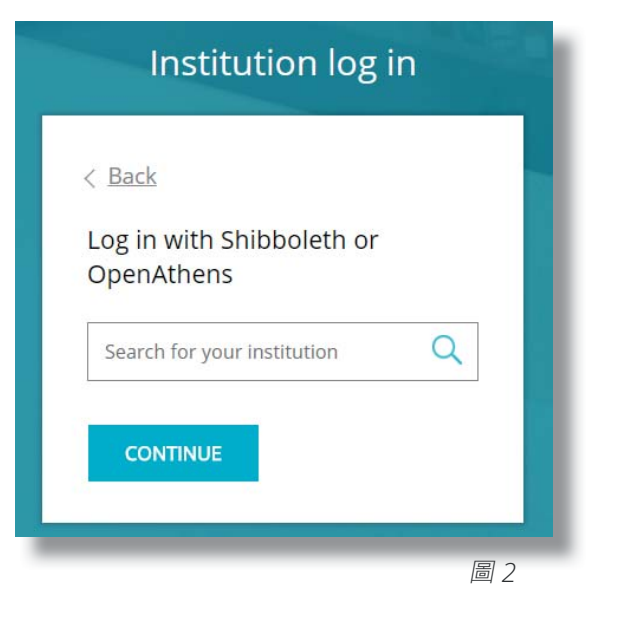

# 查找所需資源:**搜尋**

限縮搜尋是您可以找到內容的主要方式。您可以在主要的搜尋列輸入關鍵字。

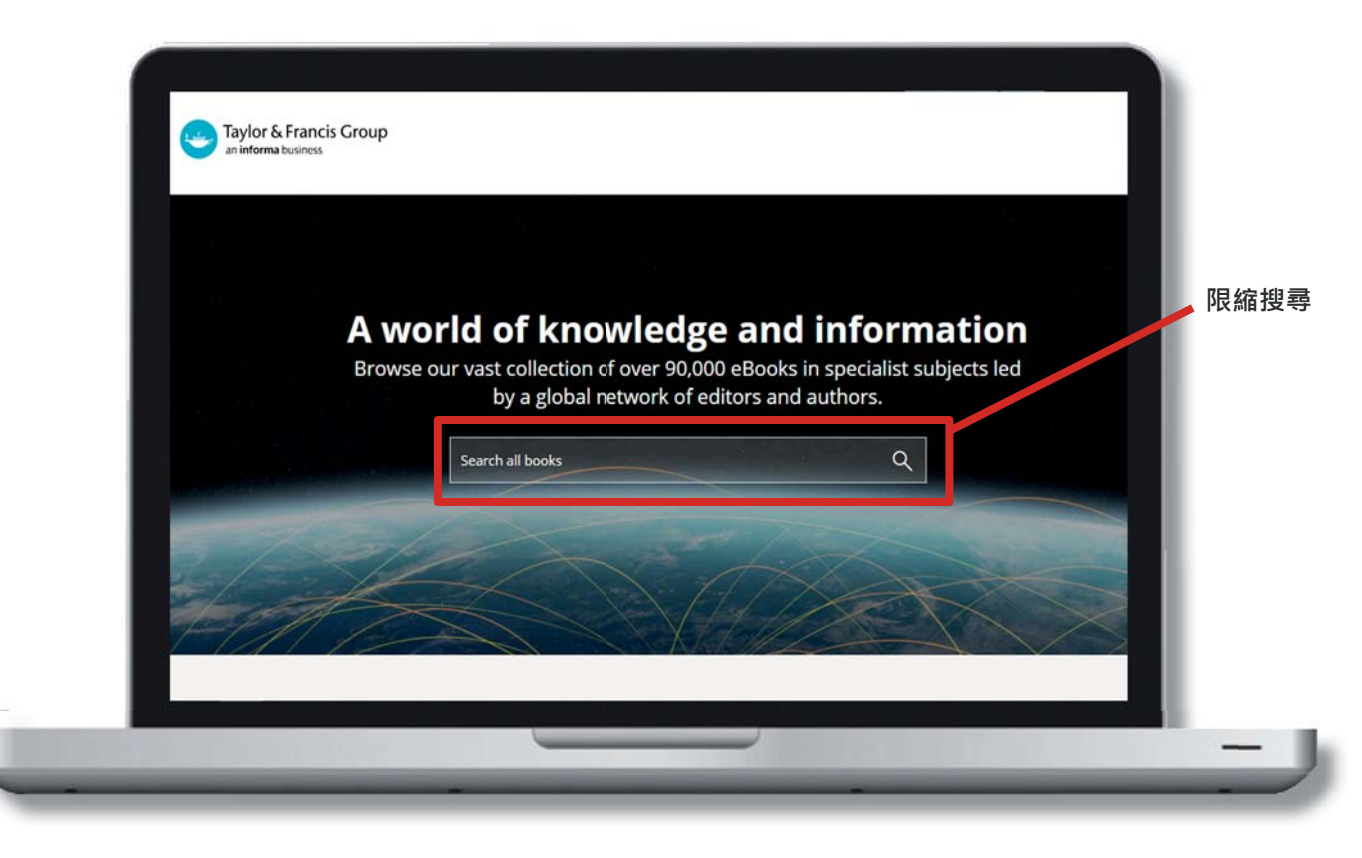

#### **限縮搜尋**

可以依書籍標題、作者和關鍵字搜尋。輸入字或字串後,會顯示搜尋結果。

初步檢索後,使用者可以用以下條件限縮搜尋結果:

- » 以瀏覽類型搜尋
- » 以主題搜尋
- » 以出版日期搜尋
- » 以出版品牌搜尋 (例如:Routledge、CRC Press)

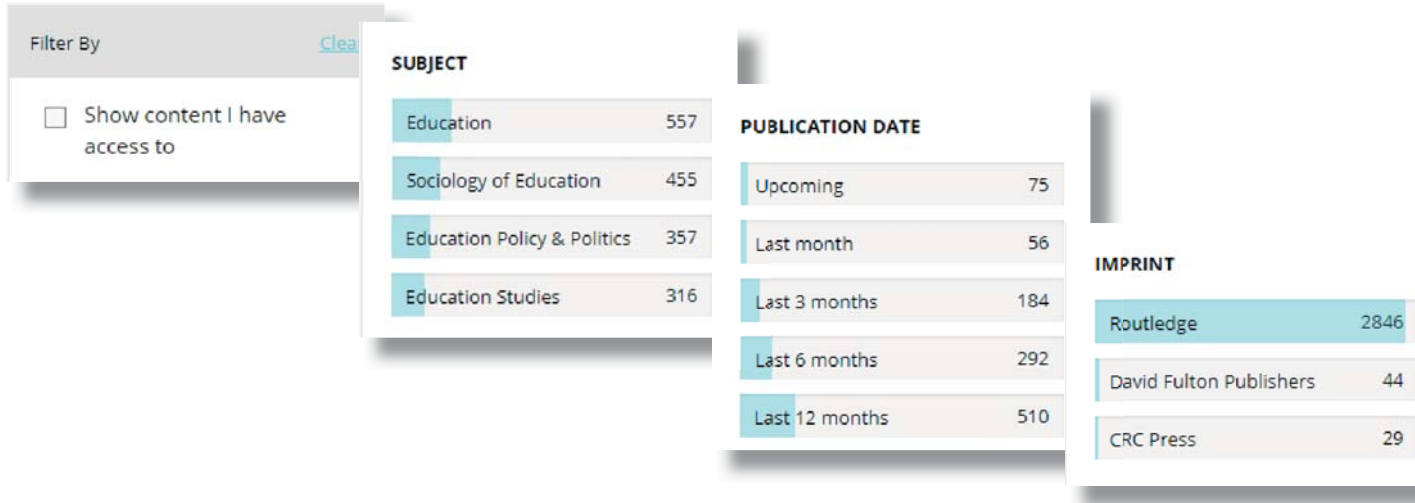

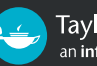

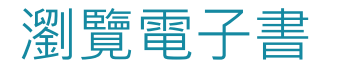

#### **瀏覽類型**

為了幫助使用者找到所屬機構有權瀏覽的內容,在搜尋頁面 '**Show content**  I have access to' 欄位上,可以將搜尋結果限縮到機構已購買的內容。

在以下的例子中,已經輸入 'education' 作為檢索詞彙,再加上 'Sociology of Education' 限縮主題。您可以在搜尋列看到所有限縮條件。

搜尋結果將呈現在 'Sociology of Education' 主題的內容, 'education' 則可能 出現在全文中。

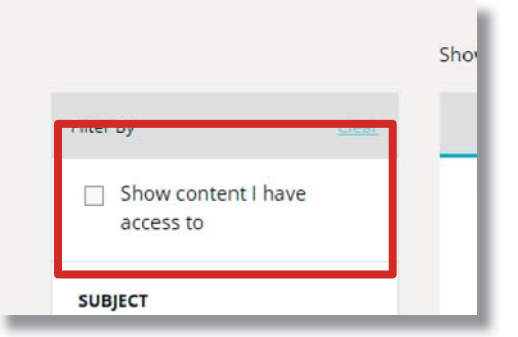

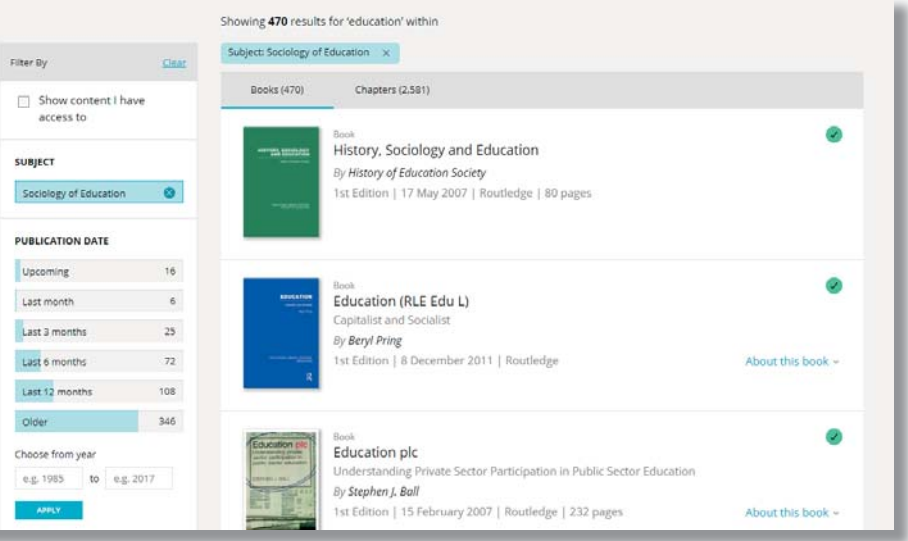

#### **瀏覽指標**

瀏覽的呈現選項如下: 可以瀏覽的書目會有 '**Green Tick**' 鍵。

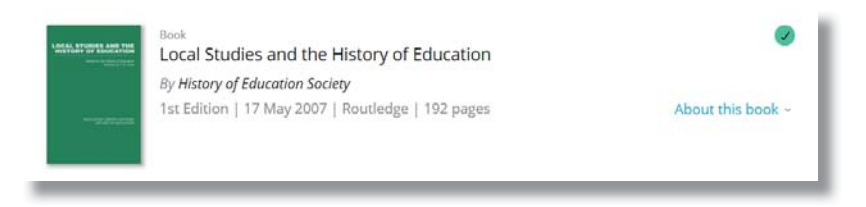

無法瀏覽的書目不會有 '**Green Tick**' 鍵。

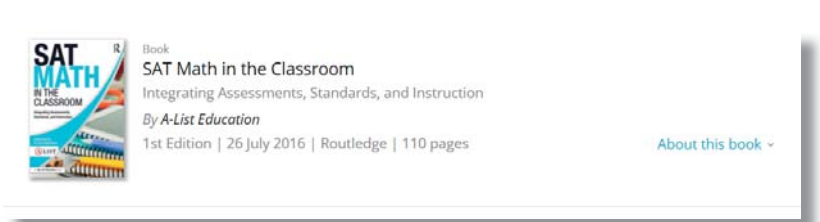

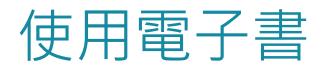

使用者找到所需的書籍頁面後,將會看到該書目的資訊,若有權瀏覽,就會看到瀏覽選項。

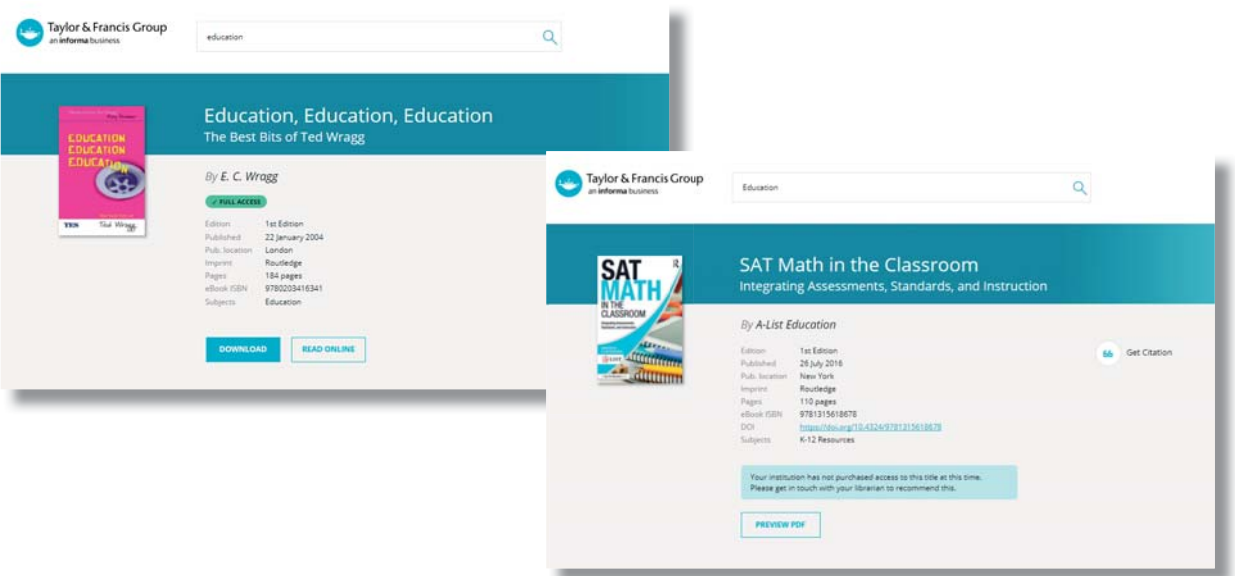

使用者可以完成以下的事項(如圖所示):

» **引用書目:**使用者可以在以下頁面點選 **'Get Citation'**,取得引用書目。 \* 格式為 American Psychological Association (APA)。

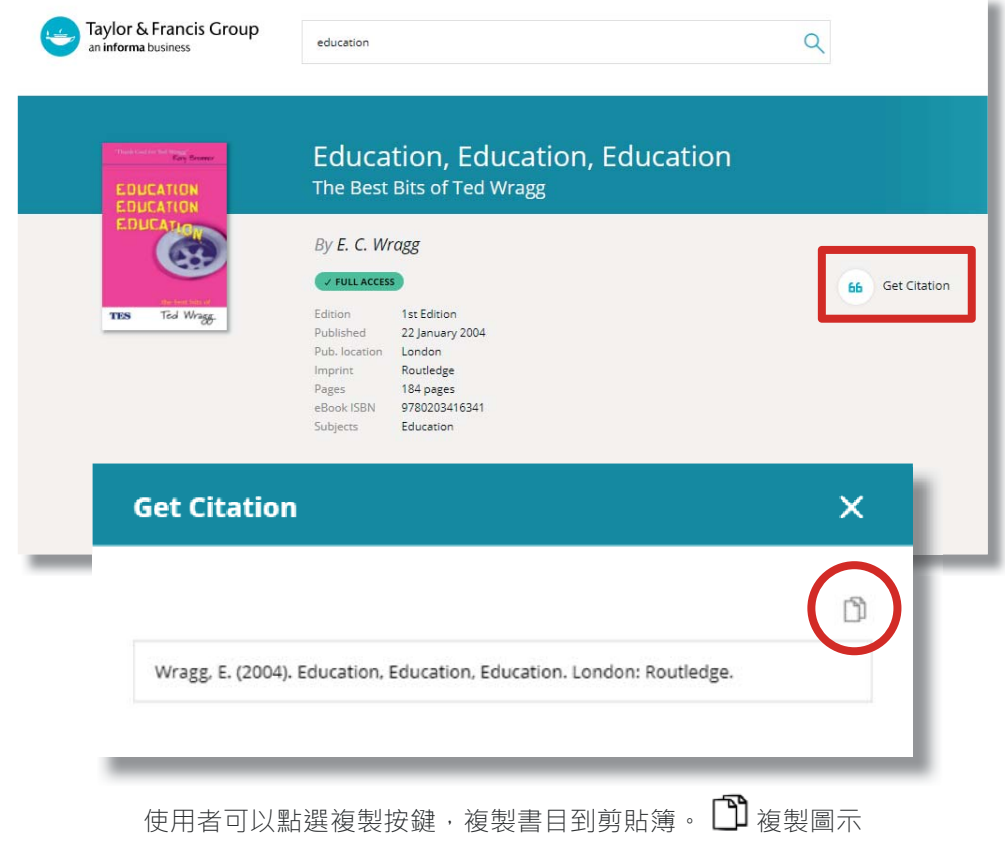

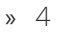

» **下載全書:**使用者現在可以下載全書,只要點選在書籍頁面上書目底部的 '**Download**' 按鍵即可。

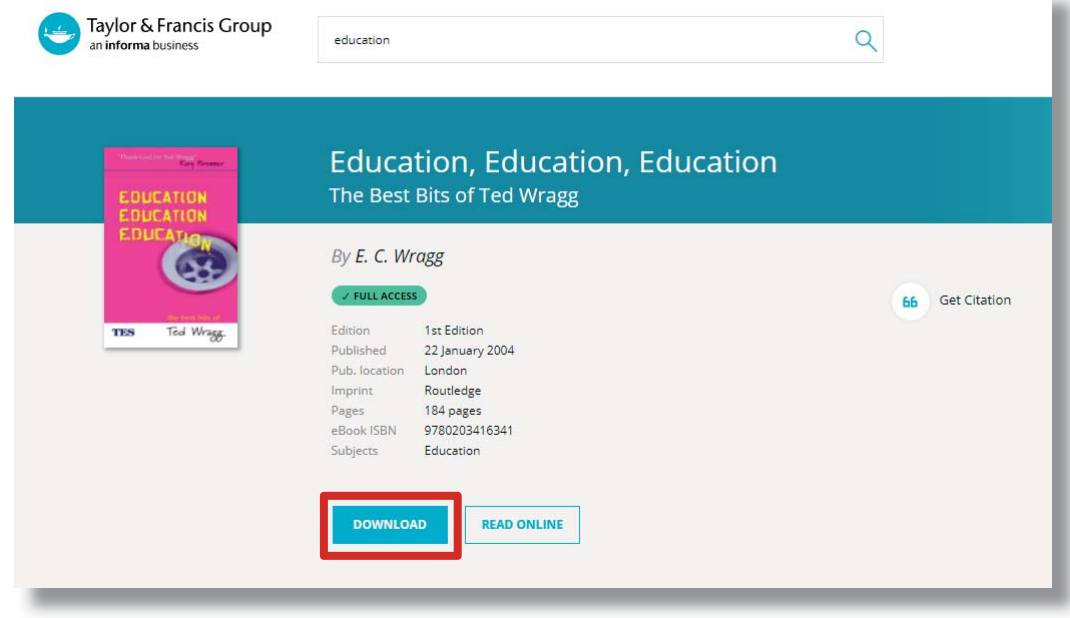

» **線上閱讀:**使用者現在可以在線上閱讀,只要點選書籍頁面上書目底部的 '**READ ONLINE**' 就能在線上閱讀。這將打開線 上閱讀器,使用者可以搜尋全文、查詢目錄、選擇列印範圍和調整頁面大小。

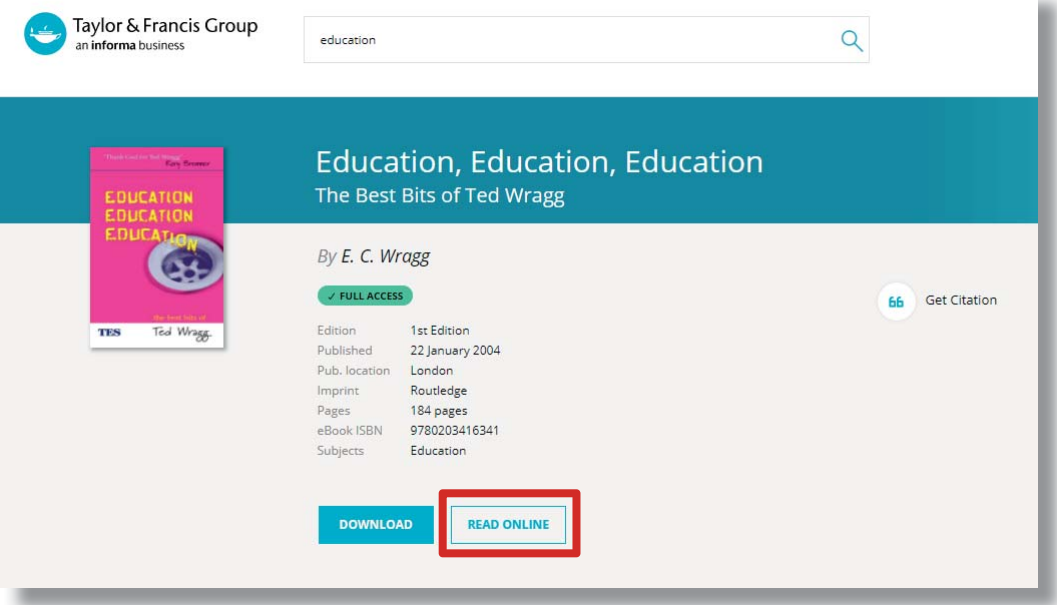

» **下載章節:**使用者現在可以下載章節內容。在書籍的產品頁面,往下拉到目錄,若章節可供下載 PDF,下載連結會列在 各章節旁邊。

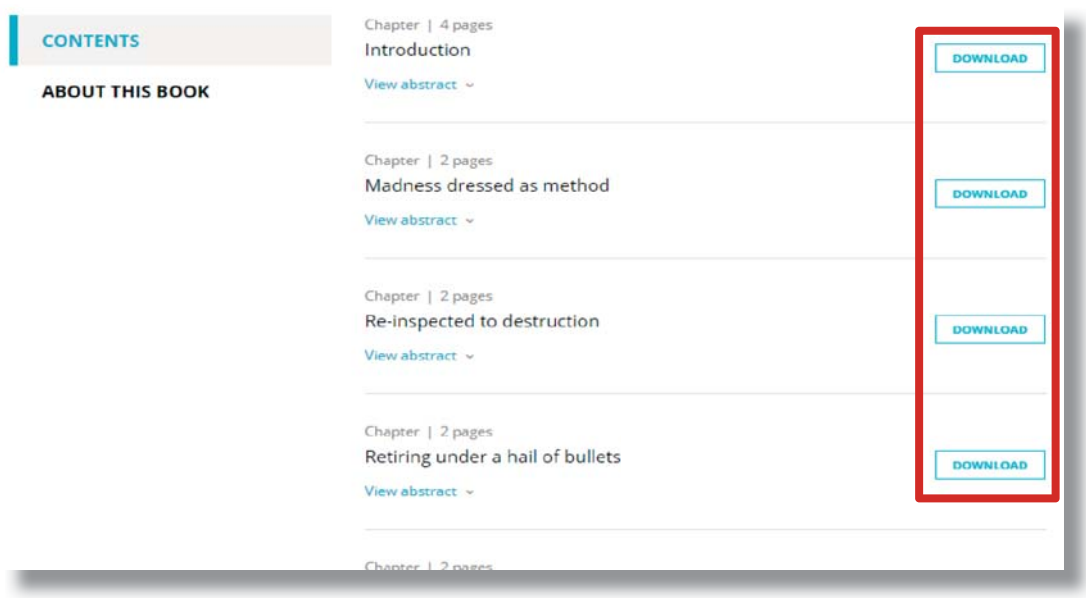

# 個人化功能

登入平台後,個人和機構的使用者都能使用這項功能。"Your Account"按鍵會導引使用者到個人頁面。

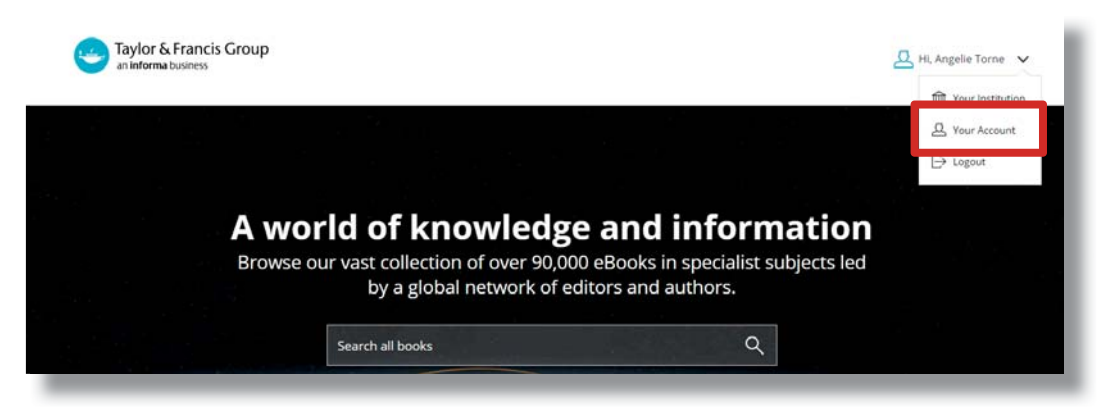

您可以在這裡更新個人資料,如:名字、Email、機構名稱與變更密碼。

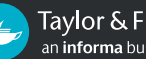

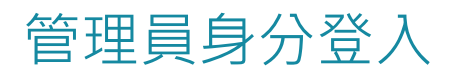

管理員身分登入是較高層級的登入,只授權給帳戶的管理 員,管理員可以搜尋與瀏覽內容,也有權將頁面個人化、下 載使用統計資料和管理 IP 位址。

以上事項都能在 '**Your institution**' 頁面裡的 'Institutional account' 完成 (只有以管理員帳戶登入才能操作這些功能)。

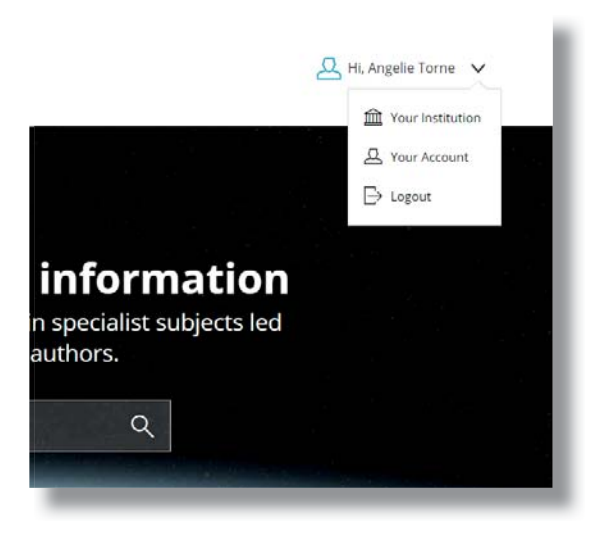

'Your Institution' 包含五個部份, 如下:

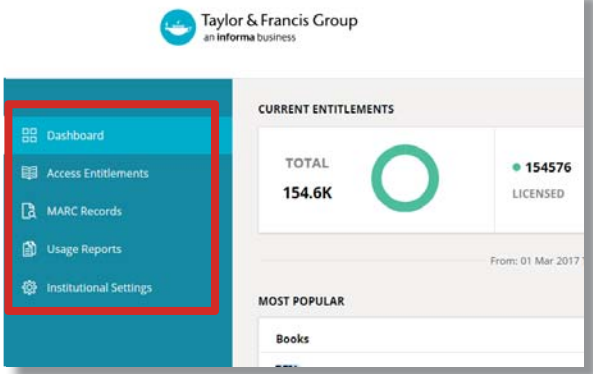

#### **DASHBOARD (館員專區)**

管理員從館員專區可以瀏覽館藏的概況。

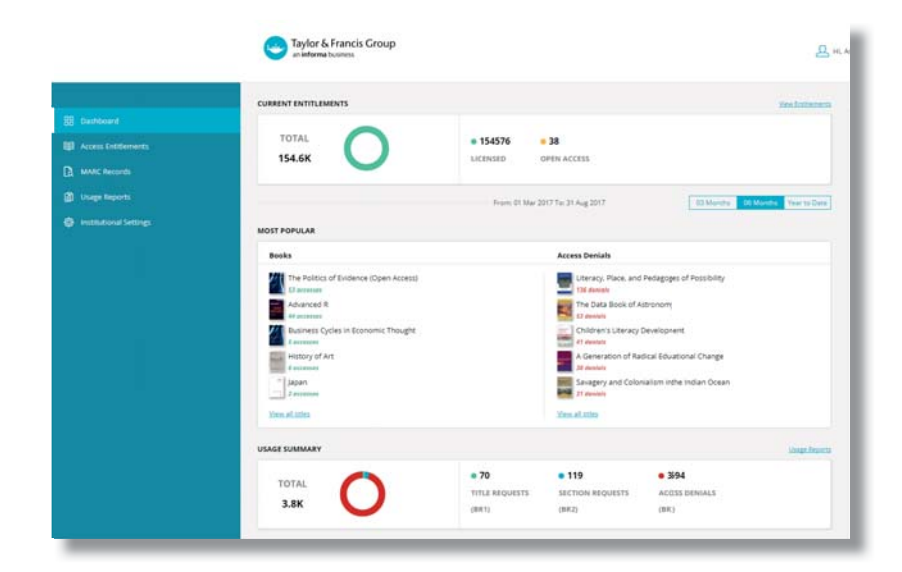

» 7

### **ACCESS ENTITLEMENTS (瀏覽閱覽權)**

管理員可以在此區找到機構有閱覽權的內容,如下圖所示:

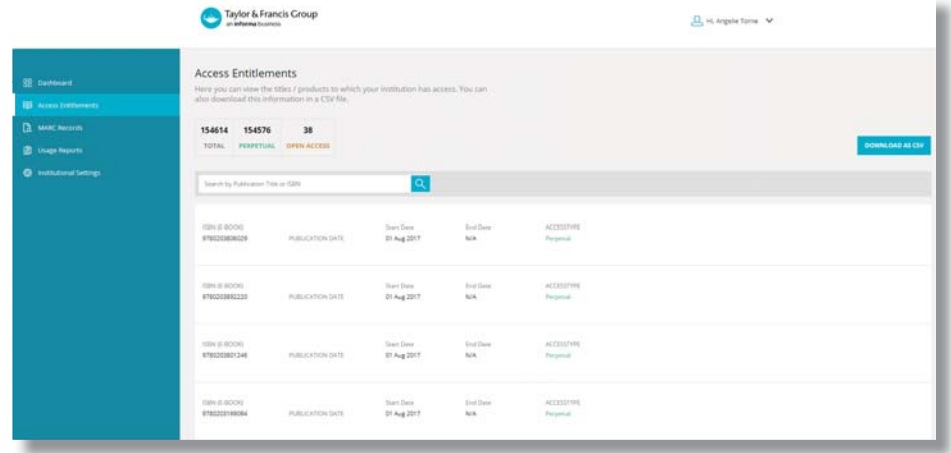

### **MARC RECORDS (MARC 紀錄)**

管理員可以在此區下載更新的 MARC 紀錄。

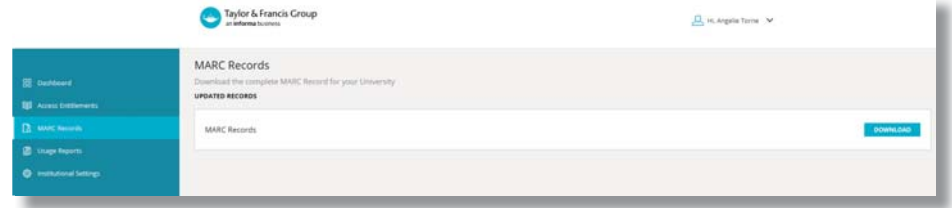

### **USAGE STATISTICS (使用統計資料)**

管理員可以在此區檢索使用統計資料。

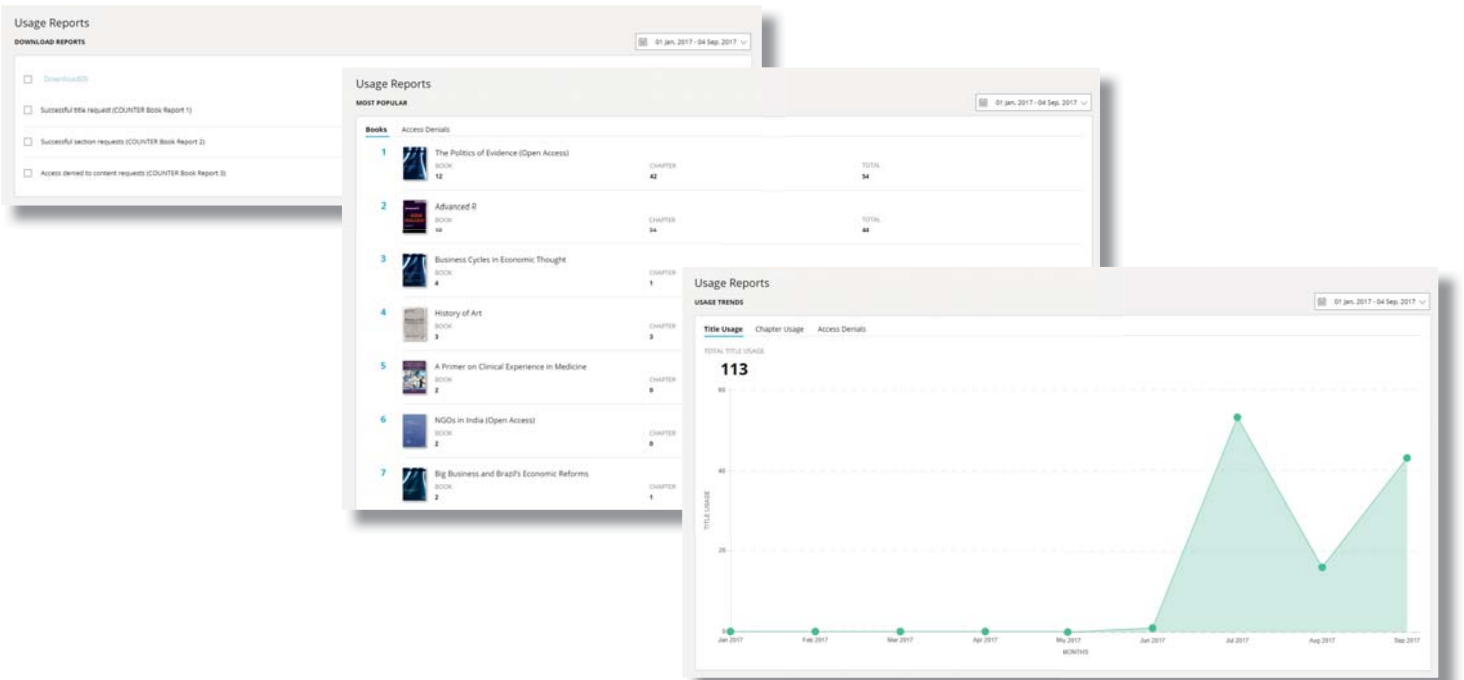

### **INSTITUTIONAL SETTINGS (機構設定)**

管理員可以在此區新增、推薦或管理機構的 Shibboleth 帳戶,也可以檢視 IP 範圍。

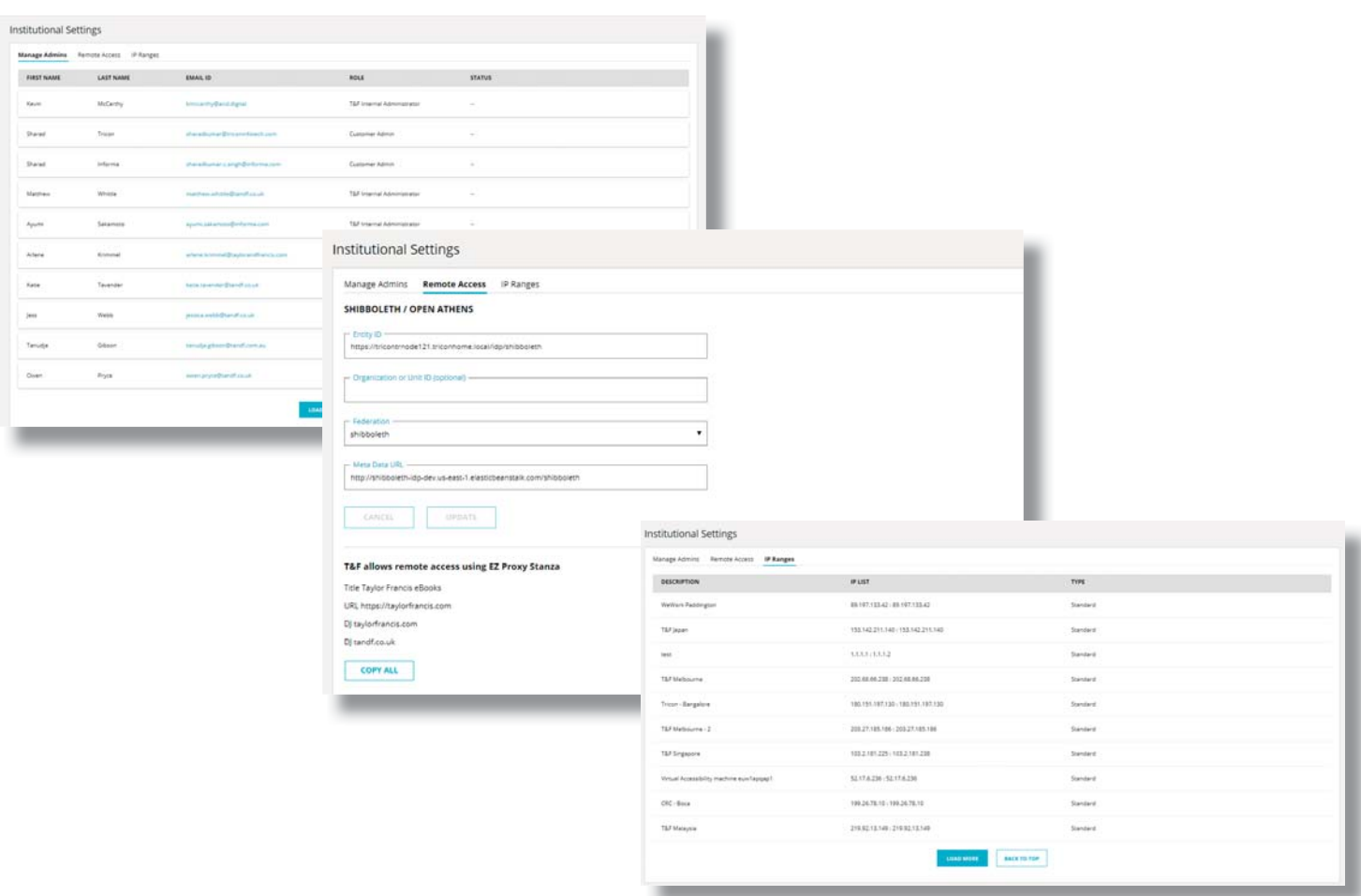

## 支援團隊

若有一般問題,客戶可聯繫支援團隊: support@taylorfrancis.com

## 常見問題

如果您需要額外資訊或協助,請檢視我們的支援頁面 https://www.taylorfrancis.com/librarian/assets/pdf/FAQ-Librarians. pdf

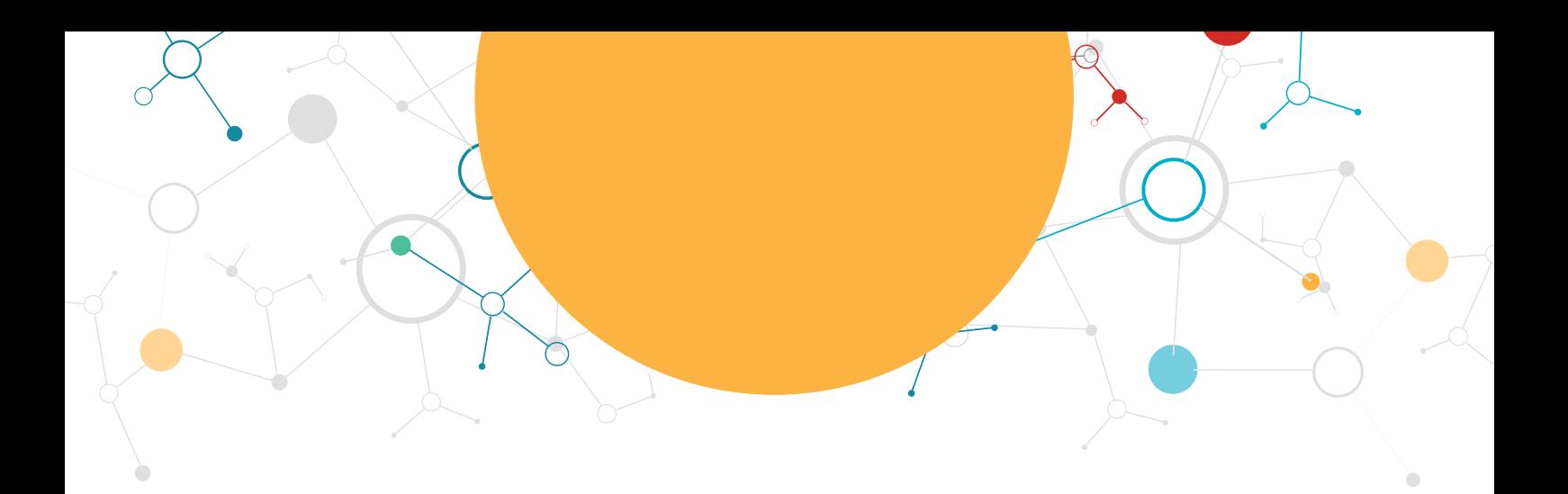

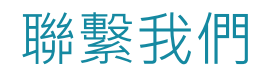

欲知詳情,或想了解 Taylor & Francis 免費試用的電子書, 請聯繫

support@taylorfrancis.com

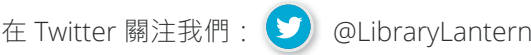

拜訪圖書館館員專用網站:www.tandf.co.uk/libsite

www.taylorfrancis.com

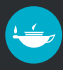